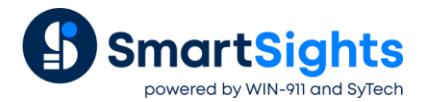

# **Export to Database**

## **Overview**

In many reporting applications, the information produced must be stored not only in human-readable formats like workbooks or web pages, but to other data systems such as relational databases. **XLReporter** does this by mapping cells in the template workbook to columns in a relational table and allowing the user to design an SQL statement that defines how the data collected in the report is stored to the database.

This spotlight document highlights a few useful configurations of this feature.

## **Set up**

#### **Configure a Connector**

A **Data Connector** is required to export data to a database (and also to collect it *from* a database). This is defined in the **Project Explorer** under the **Data** tab by selecting **Connectors**. Click the Add button to add a new connector.

A **Database** connector is required and is configured by expanding **Database** and select one of the available formats.

To define the database to export the data to, click the browse pushbutton **[…]** for **Primary Database** and specify the connection parameters.

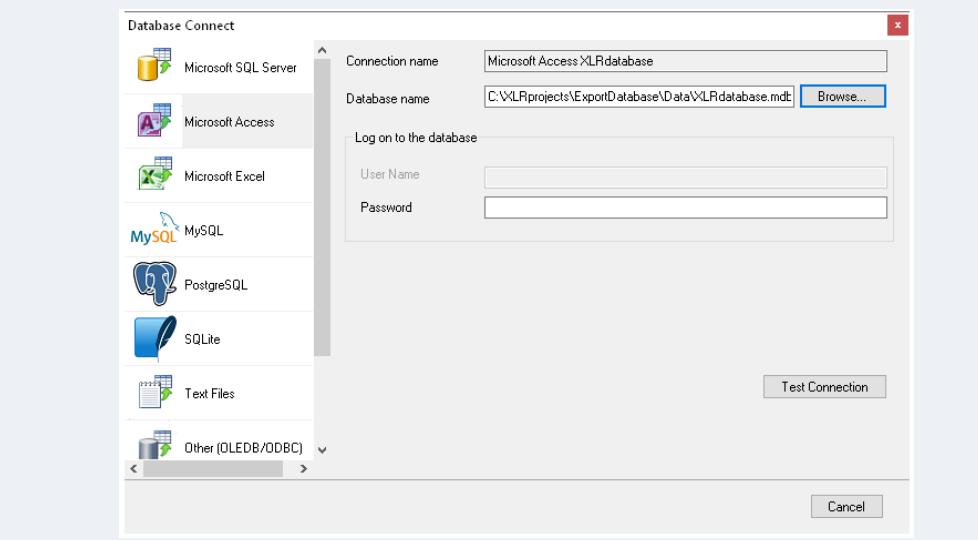

The connection parameters depend on the database format. In the above example, a **Microsoft Access** database included in your **XLReporter** project is connected from the *\Data* folder of the active project. Use this database if there is not one already available on the SCADA network.

#### **Create Table and Columns**

XLReporter provides tools to create a table and the necessary fields to contain the exported data. To configure these, in the **Project Explorer**, under the **Tools** menu, open the **Database Manager.**

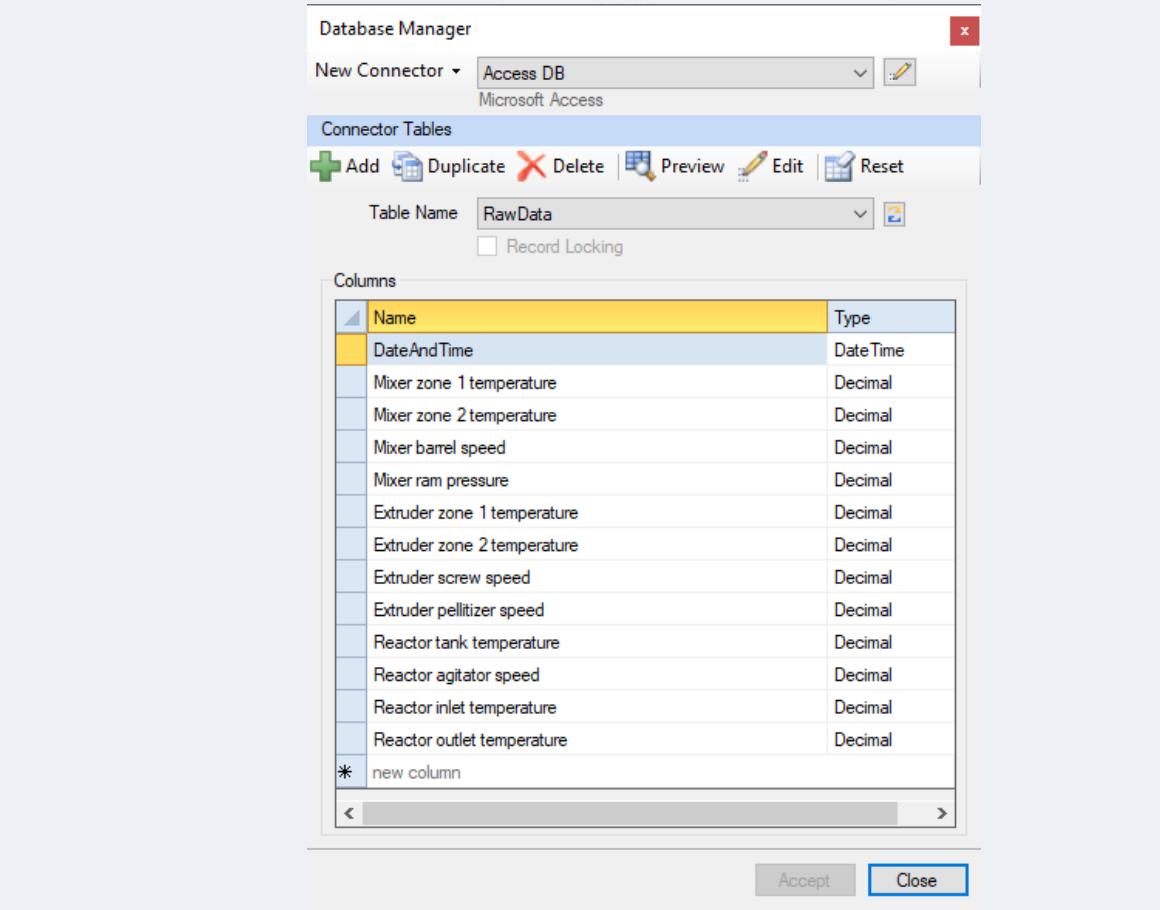

In **Database Manager,** select the **Database Connector** and then click **Add** to create a new table. In the **Columns**  area, add a column for each value to be exported, and assign the appropriate type.

### **Data Export Connection**

The **Data Export To Database** management connection is assigned from within a **Report Template**. So, first, identify the template which collects values that need to be exported. Or, create a new one. From the **Template Studio**, open the **Connect** menu and select the **Manage** tab.

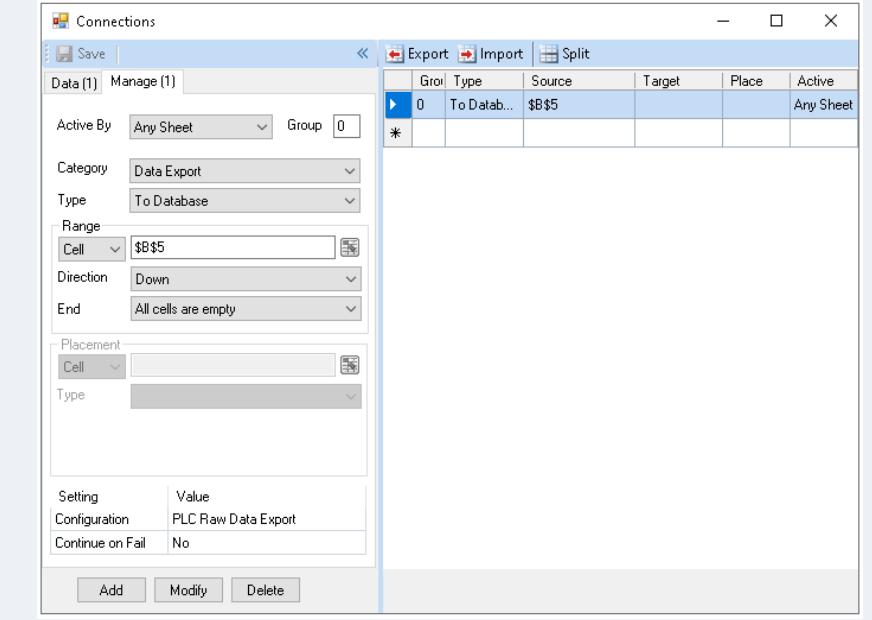

Here, set the **Category** to *Data Export,* and **Type** to *To Database*. This connection takes the following parameters:

- **Active By** determines the sheet in the template from which the values are exported. For templates with multiple sheets, set this to a specific sheet.
- **Group** is used to add update logic which processes connections in a specific order, or under specific **Conditions** in the project schedule. If all **Data** and **Management** connections are set to **Group** *0*, then the data connections are updated in top-down order, followed by the management connections in top-down order.
- **Range** determines how many rows are processed by the export connection. In this example image, the connection evaluates the cell *\$B\$5*, and if that cell has content, processes the export connection once. Then, the connection examines each row below the **Range** cell (**Direction** *Down*) and processes the connection again for each row until a blank cell is found in column *B*.
- **Configuration** uses a browser pushbutton **[…]** to launch the **Export Configurator**.
- **Continue on Fail** determines what happens if the export SQL statement fails when multiple rows or columns of data are processed for the export**.**

For example, if the **Range** is set to export three rows of data and the export of the first row fails, if this is set to *No*, the export stops here. If set to *Yes*, the next two rows are exported.

## **Export Configuration**

The **Configuration** parameter of the connection maps cell values in the worksheet to the columns in the database table.

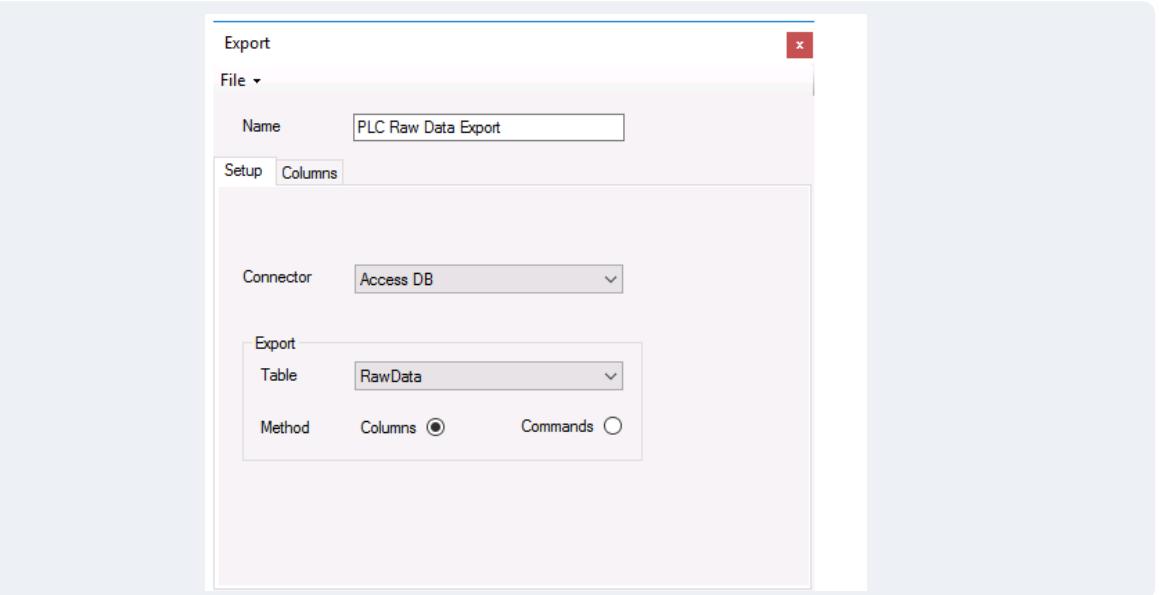

The **Setup** tab specifies the **Connector** and **Table** used in the export operation. The export can be designed by *Columns*, or by *Commands*.

If the **Connector** is configured to a Microsoft SQL Server database, the *Bulk Copy* method is also available. This method exports the entire range of data as defined in the **Range** settings of the function to the **Table** selected, where each column in the range is written to the corresponding column in the **Table**.

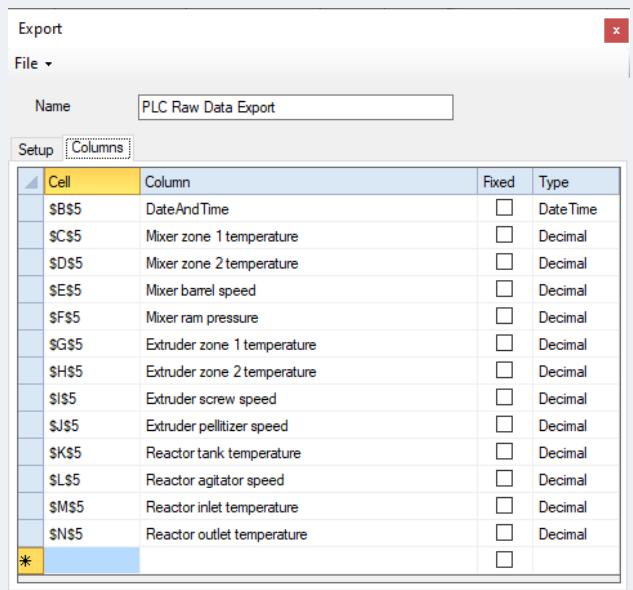

With *Columns*, the **Columns** settings result in an INSERT statement. This is made by mapping the cells in the worksheet to fields in the table.

The **Fixed** parameter is applicable when multiple rows processed based on the **Direction** parameter of the connection. If this is checked, the same cell is used for each row to process whereas if this is unchecked the cell changes based on the row.

For example, consider the following worksheet:

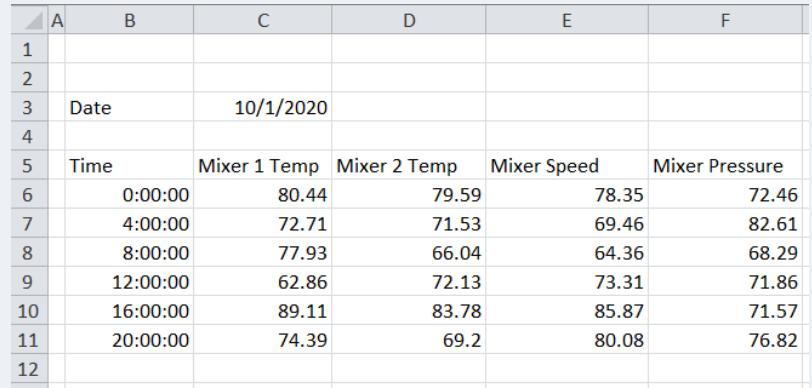

To export every row of data from 6 to 12 and include the date in each column, the date column would need to have the **Fixed** parameter checked because it is the same value for every row.

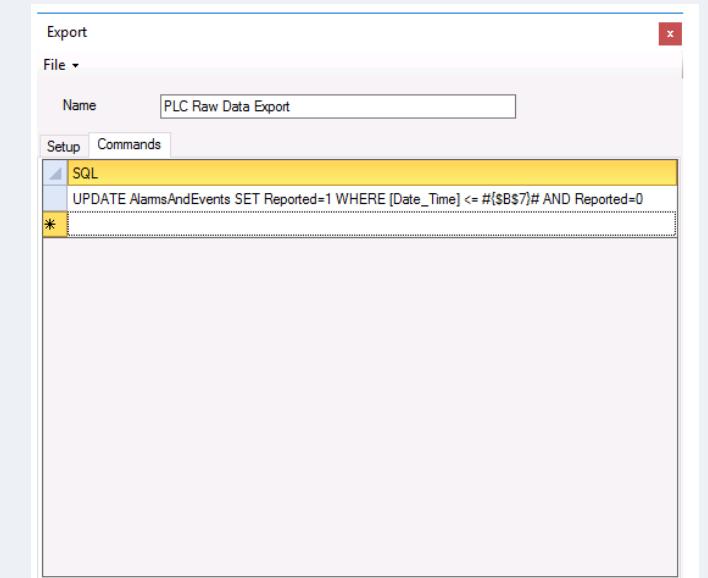

With *Commands*, the export is designed as a written SQL statement that can use any SQL functionality supported by the underlying database engine. Cell values are referenced using *{}* syntax, e.g. *{\$B\$7}.*

For *Commands,* **Fixed** cells are denoted with absolute references, e.g. *{\$B\$7}* vs *{B7}* for a cell reference that changes based on the row.

## **Scenario: Export Summary Data**

One example where the export feature is useful is when a report is logging live values from a PLC to produce a historical record set in a database. With this approach, the exported data could be queried later in another report.

#### **Data Connection**

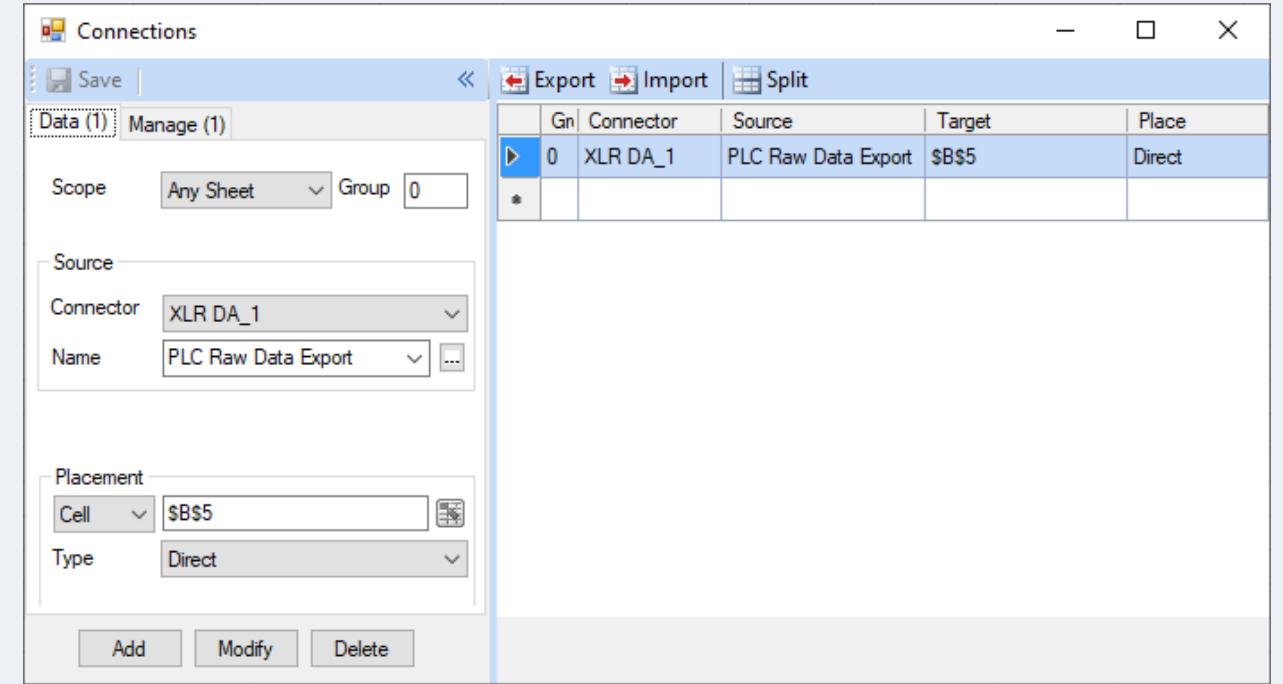

The **Data Connection** is a **Real Time Values Data Group** which brings back a single row of data and overwrites the data onto row 5 using the **Placement Type** *Direct*.

## **Management Connection**

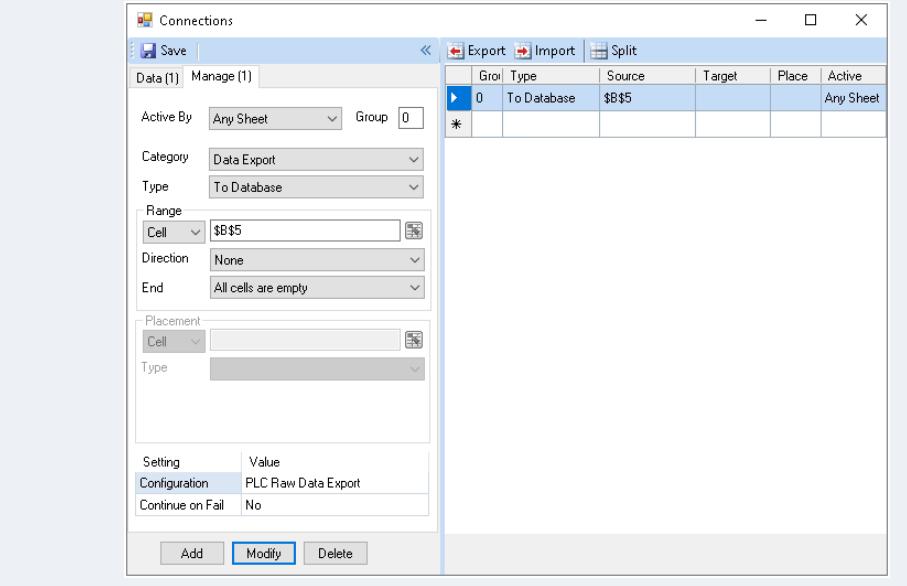

The connection in this scenario runs with **Direction** *None*, so it is processed only once.

#### **Export Configuration**

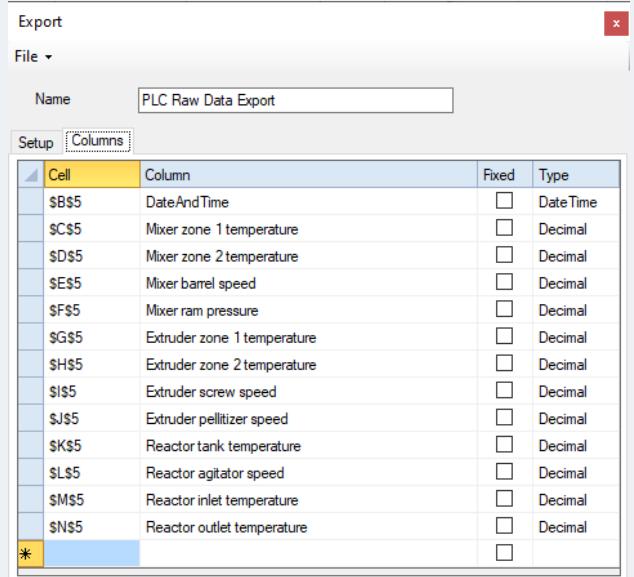

The **Export Configuration** maps the cells across row 5 where the **Data Connection** is placed to the fields in the table.

#### **Schedule**

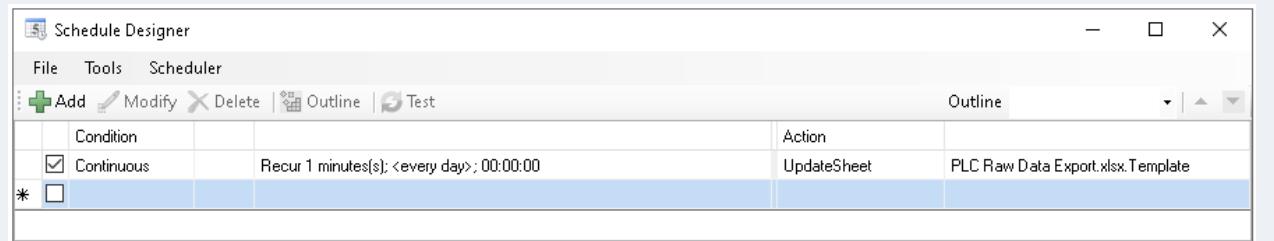

The report is updated every minute on the schedule. In this configuration, the update rate of the report effectively sets the resolution on the historical data. So in this case there are 1-minute samples recorded continuously.

# **Scenario: Export Summary Data**

In this scenario, the Report Template produces hourly summary values on a daily report sheet from CSV files connected via a **Historical Data Connector**. The Entire table of 24 rows is exported to the database.

#### **Data Connection**

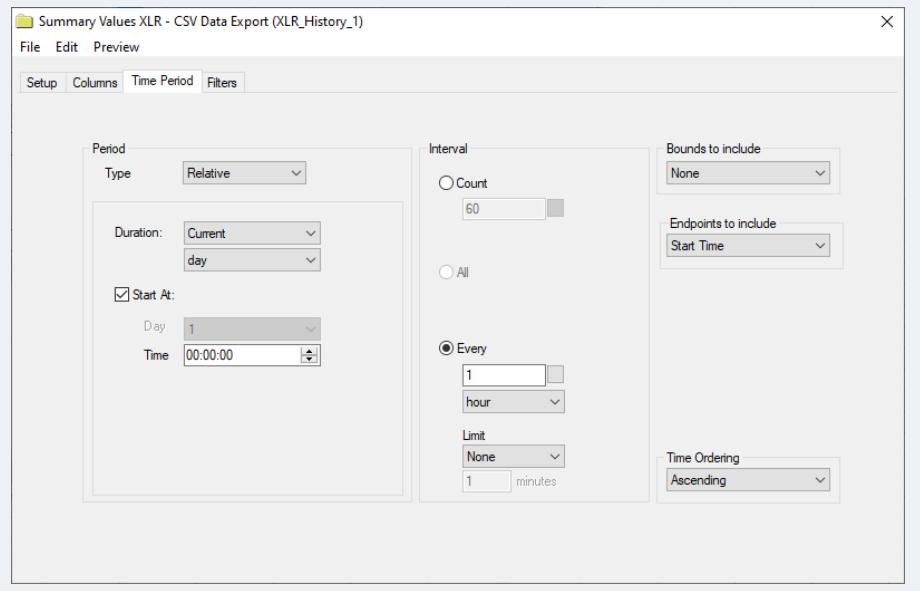

Here, the **Data Connection** is a **Summary Values History Data Group** which collects hourly averages over a day from the raw samples recorded to the text files.

#### **Management Connection**

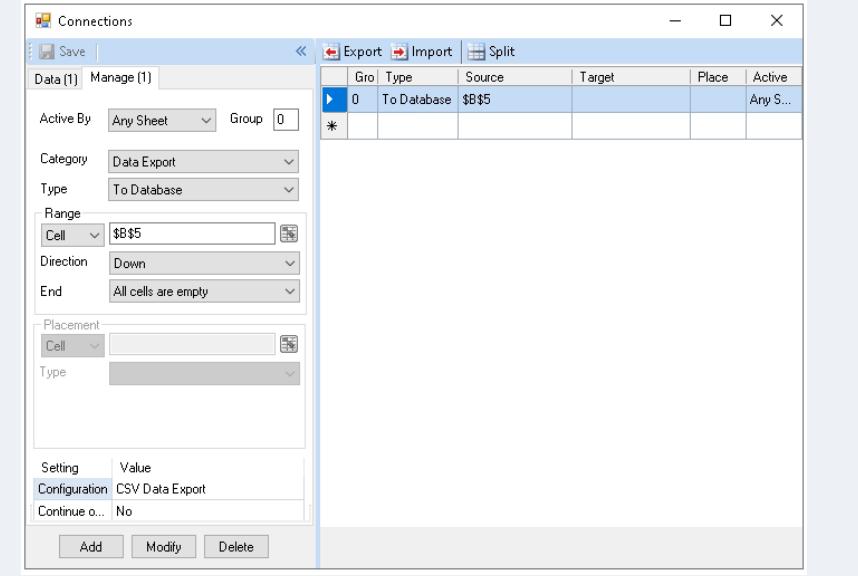

The **Data Export** connection is set with **Direction** *Down* starting in cell *\$B\$5*.

## **Export Configuration**

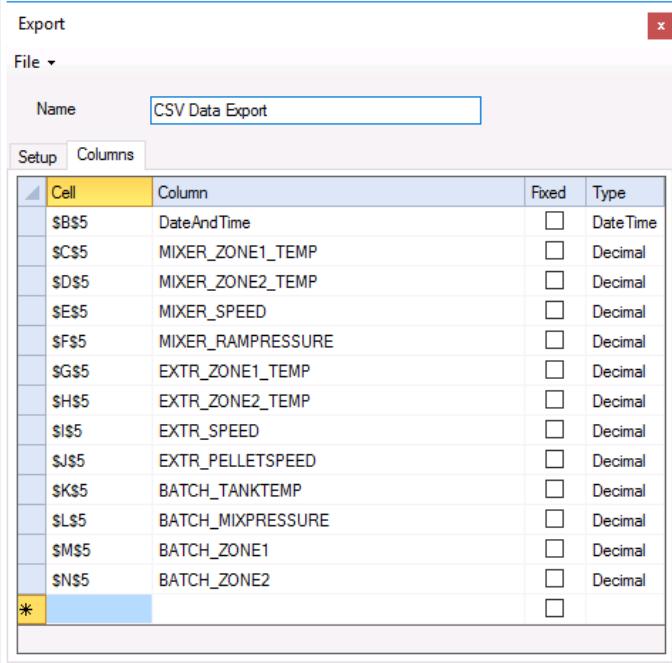

Like the previous example, this **Export Configuration** maps the cells in row 5 to the tag columns in the table. Combined with the **Direction** this means that each time the report is updated, 24 rows of hourly averages for each tag are exported to the database.

#### **Schedule**

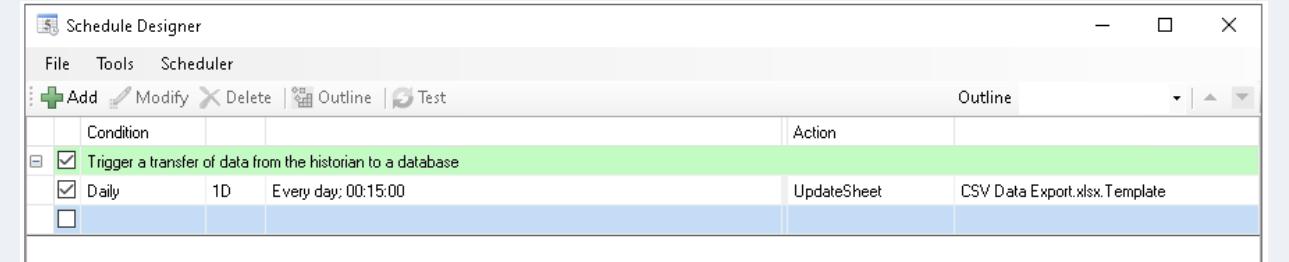

The report is processed daily on the schedule.

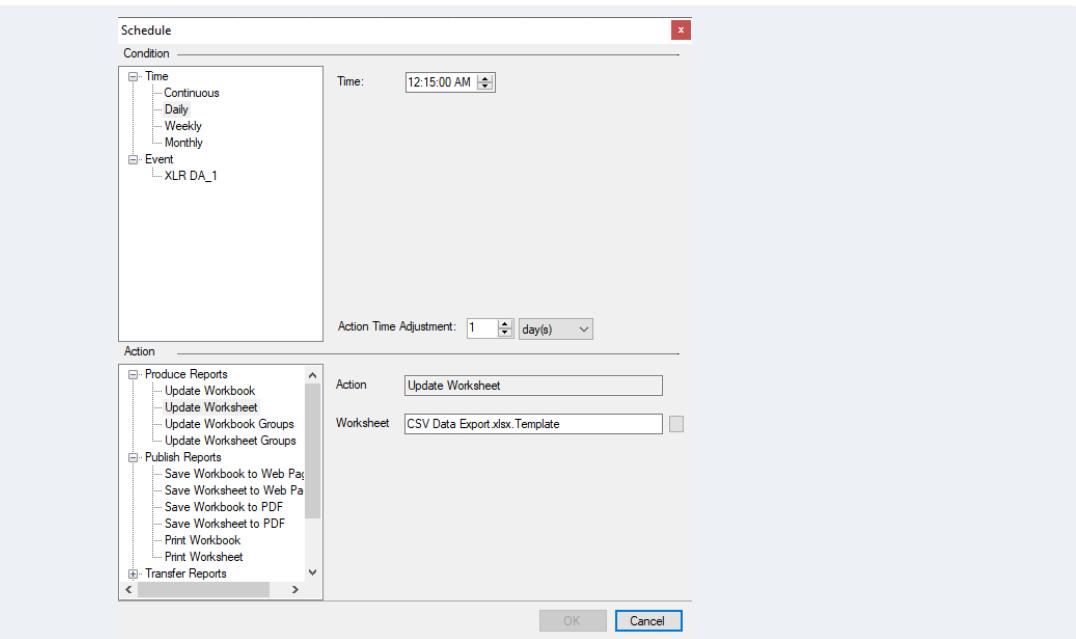

The report is scheduled at *12:15 AM* with an **Action Time Adjustment** of *1 day.* This means that at the beginning of the day, the data is collected for the previous day and exported to the database. This 15-minute buffer time is designed so that there is no possibility that an HMI or other program is writing data to the source CSV files at the time the report is updated. This could actually apply to any historical data source.

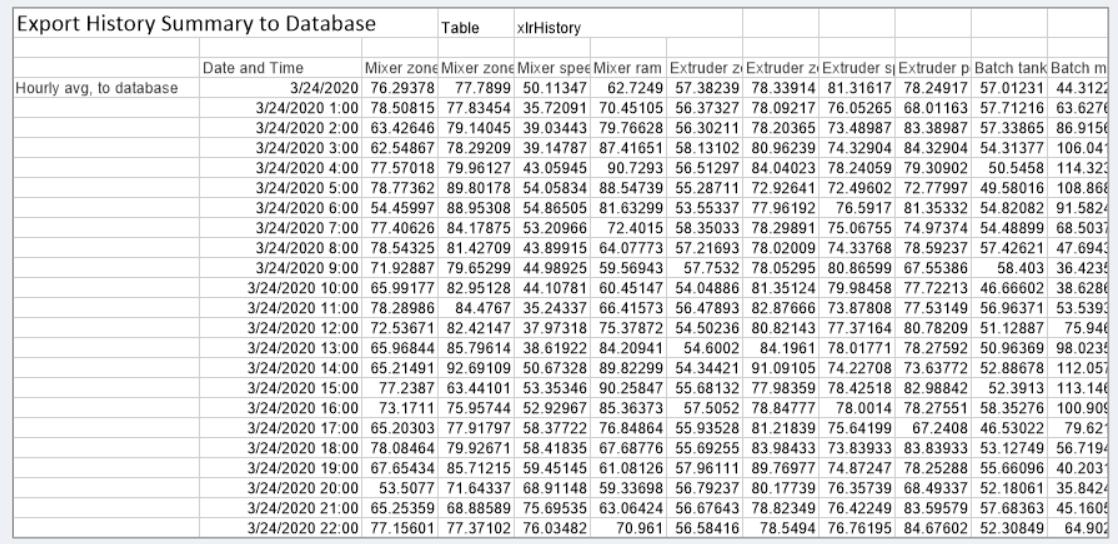

# **Scenario: Run a Custom SQL Statement**

By default, the **Data Export to Database** connection uses an INSERT statement, but it can be reconfigured to process any SQL statement accepted by the back-end database.

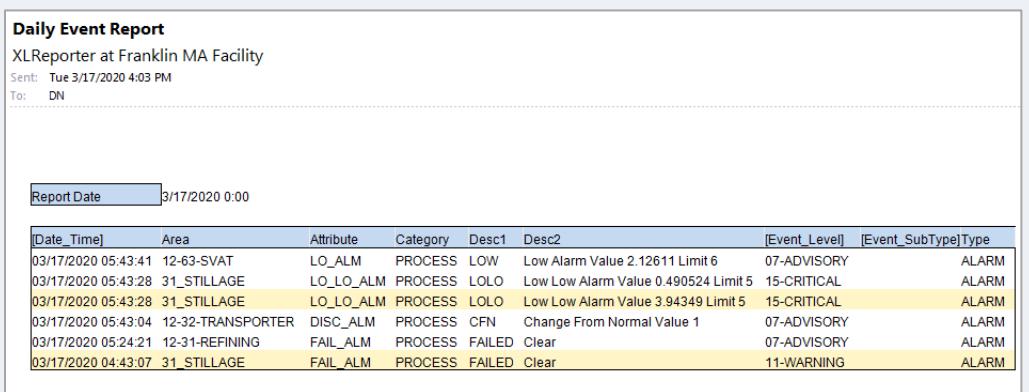

In this scenario, a report template is configured to collect event data from an alarm and event database. The data is filtered based on a field called *Reported=* which returns only data that has not yet been reported by XLReporter. In the Export configuration, there is a custom **Command** option to specify a SQL statement (versus the default *INSERT*  statement used with the **Columns** option).

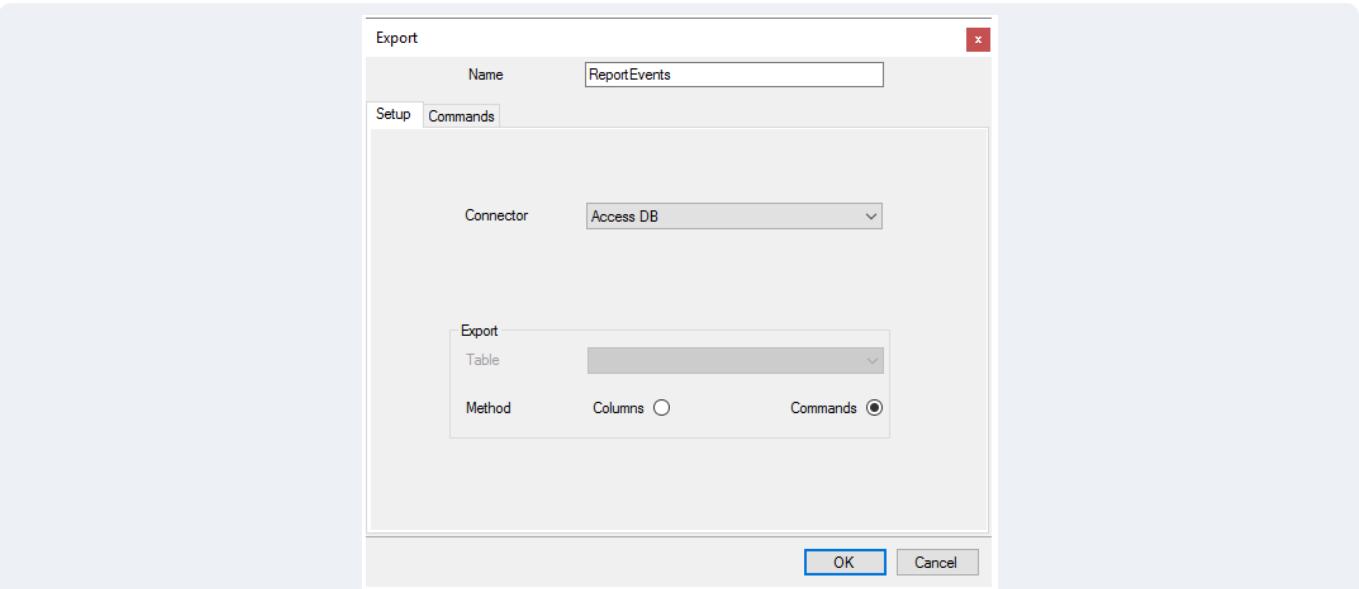

Once the records are collected to the report, an UPDATE statement is processed to change the *Reported* field from 0 to 1.

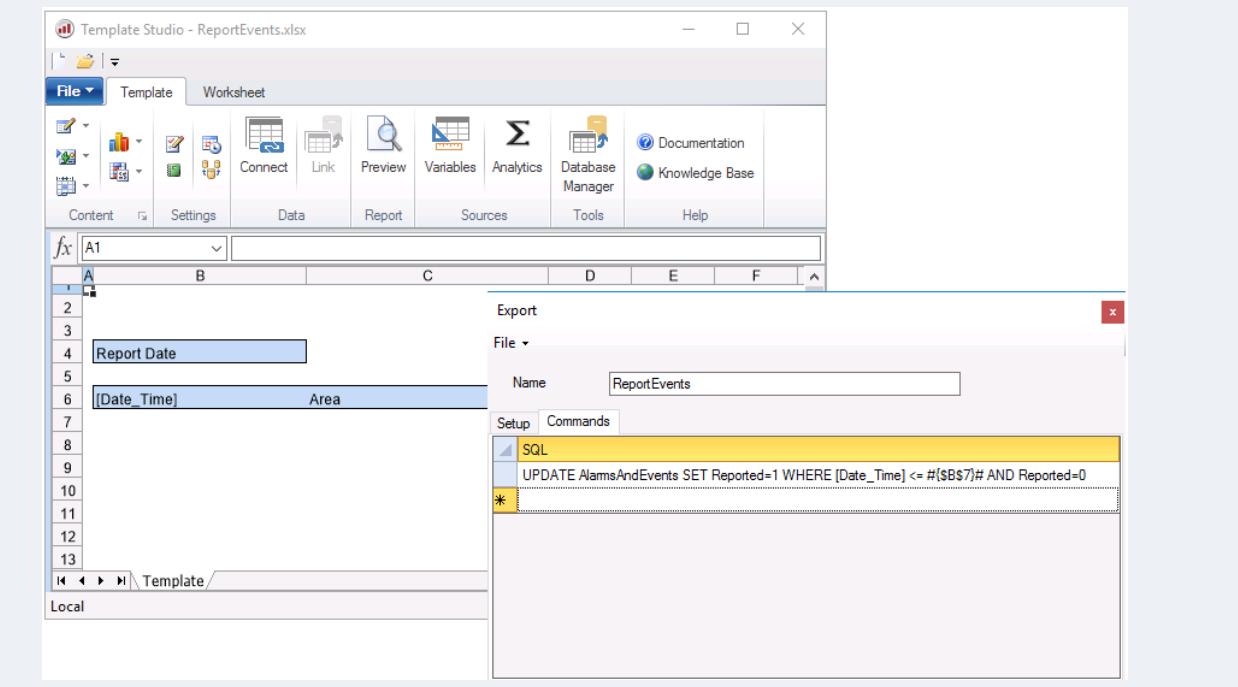

Cell values can be referenced in the command, such as in this case where the *Reported* flag is only raised for records older than the newest record in the report.